# Routing and Approvals

PRESENTED BY DUSTIN HALL

# Famis Routing and Approval

### Objectives of This Training

This Training will provide an overview and review of the required Signature Cards and Famis Screens for Famis Routing and Approval.

Additionally, we will cover specific screens in FAMIS that will help with viewing a departments current routing paths.

# Table of Contents

Signature Cards – Types and Quick Review

Routing Screens in Famis

Quick Step – Famis Tool Option

Department Paths

Overview of Resources and Questions

# Department Signature Card

#### **TEXAS A & M UNIVERSITY-CORPUS CHRISTI DEPARTMENT SIGNATURE CARD**

Date

**Department Name:** 

**Famis Department Code:** 

Authority to Commit Funds: The Department Signature Card designates individuals with direct authority and related responsibility to commit funds, for a particular department. The Department Head/Dean has the authority to sign all financial documentation related to his/her department and to delegate authority to other individuals (business coordinators, assistant directors, directors, department chairs, associate/assistant deans, deans, associate/assistant vice presidents). The Department Signature Card is the Department Head's authorization of such delegation. A new signature card signed by all authorized persons will be required each time a change (add or delete) occurs. The Department is responsible for updating the Department Signature Card and forwarding to FAMIS Security when approval changes occur.

As Department Head, I authorize the individuals signing below to have direct authority and related responsibility to commit funds for my department. The areas in which they are authorized are indicated in the checkboxes below. Each person understands that they will be required to complete the Guidelines for Disbursement of Funds training prior to committing funds.

Each Department will need to decide if the Names below will be a Primary Signature (P) or will service as a Substitute (S) for the Primary Signer. Signer must have active FAMIB/ Canopy access and provide their FAMIS ID as indicated below. If additional space is needed, please use the second page.

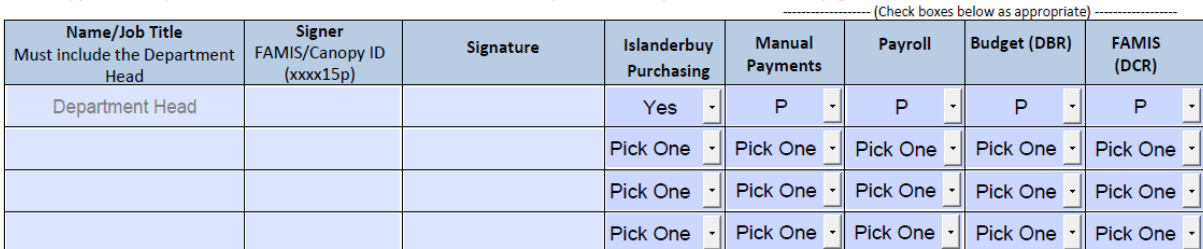

Will the Responsible Person listed on the current departmental accounts need to be changed? OYes ONo. If yes, please provide us a UIN for the responsible person

#### **LEGEND:**

FAMIS/Purchasing: Requisitions and E's; DCR's

Manual Payments: Voucher Creates, Petty Cash Forms, Travel Vouchers Payroll: E\*\* documents **Budget:** DRR's

Department Head Printed Name /Job Title

**Department Head Signature** 

PLEASE FORWARD COMPLETED SIGNATURE CARD TO FAMIS Security (UNIT 5737) FOR PROCESSING.

(Updated: 06/20/18)

This form establishes the routing and approval of all documents other than concur expenses and transferring of departmental property.

[http://comptroller.tamu](http://comptroller.tamucc.edu/accounting/online_forms.html) cc.edu/accounting/onli ne\_forms.html

### Review of Famis Forms: Three Routing and Approval Forms

### Concur Expense Report Approval Authorization Form

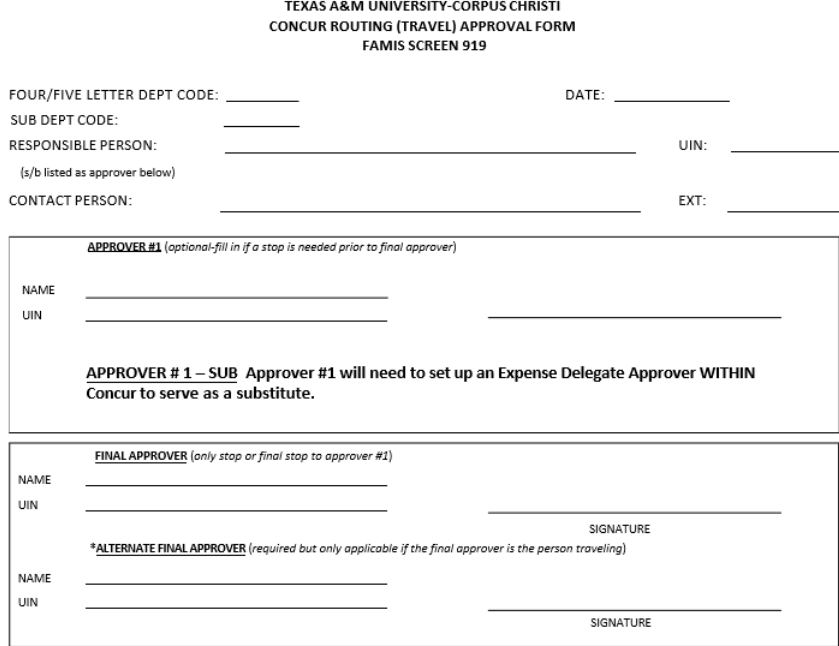

FOUR/FIVE LETTER CODE - the four or five digit department code, not the department name (i.e. ACCT) SUBDEPT CODE - the four or five digit subdepartment code; not subdept name (i.e. RES1)

\*\*Please be sure the department-subdept correspond with FAMIS. We will need a separate

form for each subdepartment\*\*

RESPONSIBLE PERSON-the responsible person of the department. The person listed on this line is not automatically given approver access; they must be listed as an approver on the boxes below. CONTACT PERSON-a person we can contact with questions concerning this form APPROVER#1 (optional)- the person you want as first approver in the routing path of document; this person will be the stop prior to the final approver.

FINAL APPROVER - the person you want as final approver in the routing path of document Email completed form to famis.security@tamucc.edu or fax to ext 5925.

\*ALTERNATE FINAL APPROVER- this person should be the supervisor or in a higher position of the final approver. They will only approve the final approver's travel.

UPDATED 3/7/2018

This form establishes the routing path for all travel documents for a department.

http://comptroller.tamucc.edu/accoun [ting/assets/CONCUR%20ROUTING%20](http://comptroller.tamucc.edu/accounting/assets/CONCUR%20ROUTING%20APPROVAL%20FORM.pdf) APPROVAL%20FORM.pdf

### Review of Famis Forms: Three Routing and Approval Forms

### Concur PCard Approval Authorization Form (New)

TEXAS A&M UNIVERSITY-CORPUS CHRISTI CONCUR ROUTING (PCARD) APPROVAL FORM

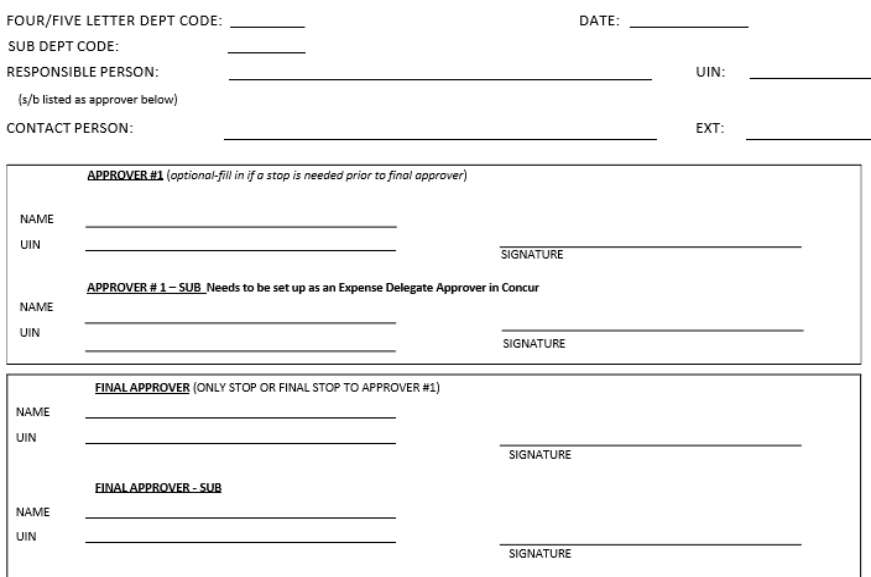

FOUR/FIVE LETTER CODE - the four or five digit department code, not the department name (i.e. ACCT) SUBDEPT CODE - the four or five digit subdepartment code; not subdept name (i.e. RES1)

\*\*Please be sure the department-subdept correspond with FAMIS. We will need a separate

#### form for each subdepartment\*\*

RESPONSIBLE PERSON-the responsible person of the department. The person listed on this line is not automatically given approver access; they must be listed as an approver on the boxes below. CONTACT PERSON-a person we can contact with questions concerning this form APPROVER#1 (optional)- the person you want as first approver in the routing path of document; this person will be the stop prior to the final approver. FINAL APPROVER - the person you want as final approver in the routing path of document Email completed form to famis.security@tamucc.edu or fax to ext 5925.

UPDATED 03/29/2017

\*\*This form is only needed if you want to follow different routing than your travel Concur Travel path\*\*

This form establishes the routing path for all PCard transactions for a department.

This will go live in FY19.

http://comptroller.tamucc.edu/accounting/asse [ts/PCARD%20CONCUR%20ROUTING%20FORM.](http://comptroller.tamucc.edu/accounting/assets/PCARD%20CONCUR%20ROUTING%20FORM.PDF) PDF

### Transfer Departmental Property

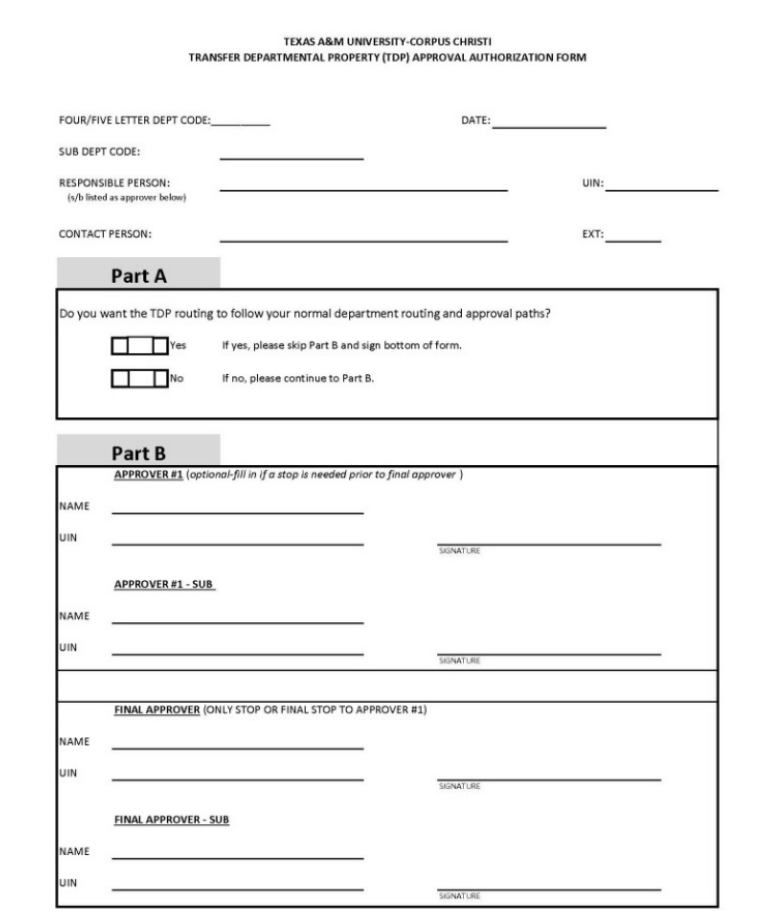

\*\* Your signature on the line below authorizes the routing in FAMIS to be as stated above Please sign to acknowledge your department's TDP routing and approval path

The TDP form establishes the routing for whole assets to be transferred out of the departments inventory.

#### [http://contracts.tamucc.edu/assets/TDP%20A](http://contracts.tamucc.edu/assets/TDP%20APPROVAL%20AUTHORIZATION%20FORM1.pdf) PPROVAL%20AUTHORIZATION%20FORM1.pdf

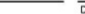

Dept Code

# Primary vs. Substitute

#### TEXAS A & M UNIVERSITY-CORPUS CHRISTI DEPARTMENT SIGNATURE CARD

**Date** 

**Department Name** 

Famis Department Code

Authority to Commit Funds: The Department Signature Card designates individuals with direct authority and related responsibility to commit funds for a particular department. The Department Head/Dean has the authority to sign all financial documentation related to his/her department and to delegate authority to other individuals (business coordinators, assistant directors, directors, department chairs, associate/assistant deans, deans, associate/assistant vice presidents). The Department Signature Card is the Department Head's authorization of such delegation. A new signature card signed by all authorized persons will be required each time a change (add or delete) occurs. The Department is responsible for updating the Department Signature Card and forwarding to FAMIS Security when approval changes occur.

As Department Head, I authorize the individuals signing below to have direct authority and related responsibility to commit funds for my department. The areas in which they are authorized are indicated in the checkboxes below. Each person understands that they will be required to complete the Guidelines for Disbursement of Funds training prior to committing funds.

Each Department will need to decide if the Names below will be a Primary Signature (P) or will service as a Substitute (S) for the Primary Signer. Signer must have active FAMIS/ Canopy access and provide their FAMIS ID as indicated below. If additional space is needed, please use the second page.

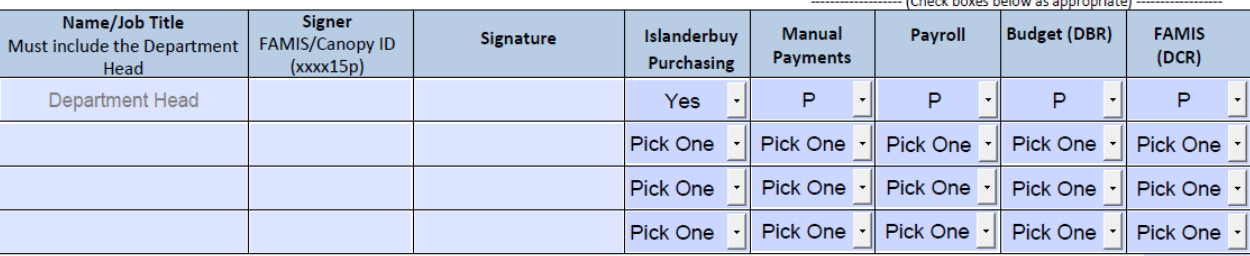

Will the Responsible Person listed on the current departmental accounts need to be changed? OYesONo. If yes, please provide us a UIN for the responsible person

**LEGEND:** 

FAMIS/Purchasing: Requisitions and E's: DCR's

Department Head Printed Name /Job Title

Manual Payments: Voucher Creates, Petty Cash Forms, Travel Vouchers E<sup>\*\*</sup> documents Payroll: **Budget:** DRR's

**Department Head Signature** 

PLEASE FORWARD COMPLETED SIGNATURE CARD TO FAMIS Security (UNIT 5737) FOR PROCESSING.

**Primary signer** - The document is going directly to that person, who has been specified as the primary signer for the department and automatically receive notifications that they have documents pending NOTE – IslanderBuy does not recognize Primary/Substitute

**Substitute signer** – The sub can go into the Primary Signer's box and sign for them, but they do not automatically receive notifications\*

(Updated: 06/20/18)

# Famis Screens - Routing Screens for Dept. Paths

Screen 860 – Dept. Table Maintenance

How to look up 4/5 letter department code

Information needed to view routing path on Screen 921

Screen 921 – Dept. Paths Create/Modify

Different types of routing paths

View names on the desks in the routing path

**Screen 860 provides the Office and the View names to use on screen 921. Once 921 has the office and the view, the routing for a department may be reviewed.**

#### **Screen 860 Dept. Table Maintenance**

Not Sure of your 4/5 digit Department Code? Place an \* beside Department and hit enter.

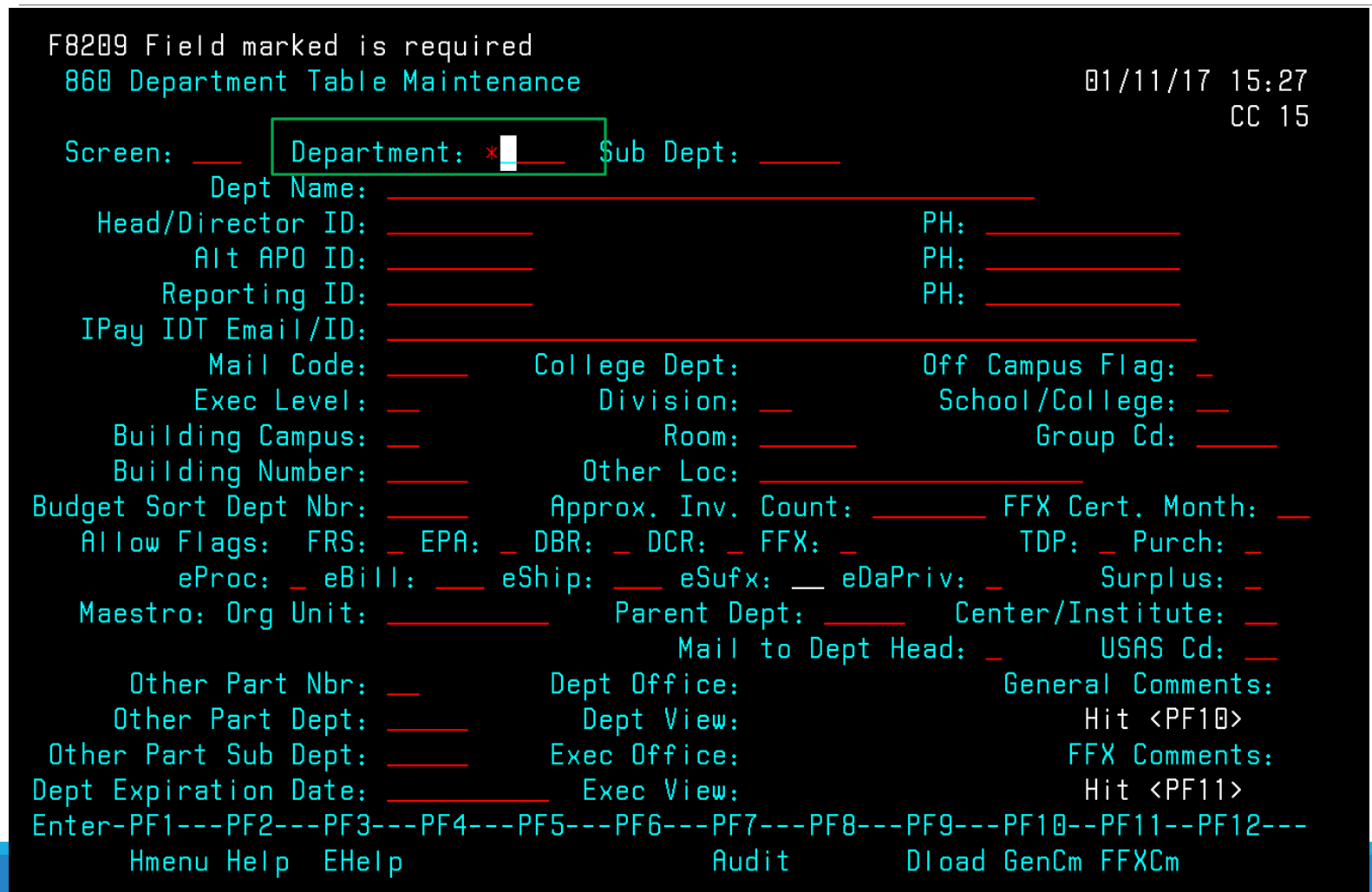

# List all the Departments

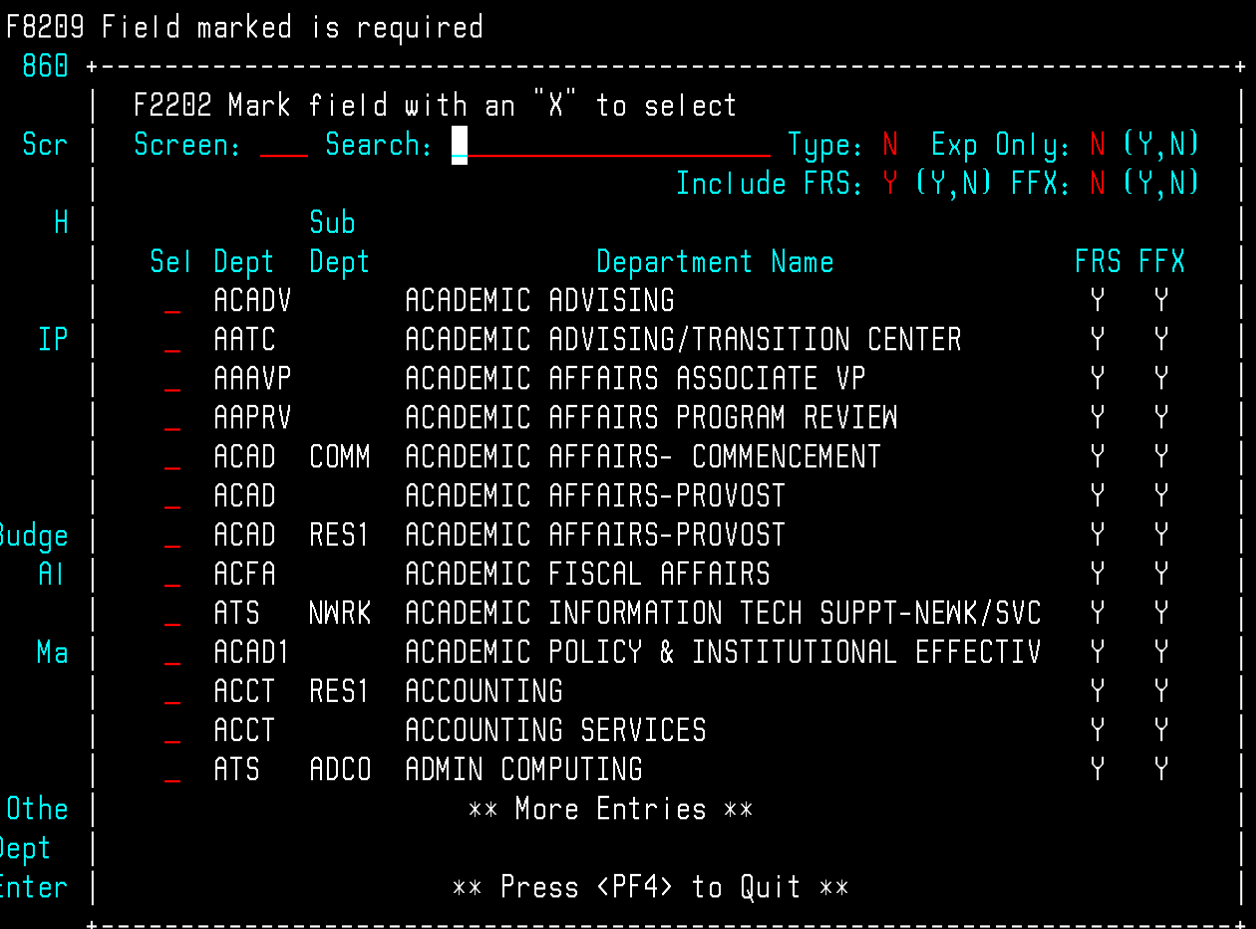

Hit enter to see more screens if the dept. you are searching for does not appear.

Place an X beside the department to select and hit enter or Press F4 to exit pop up.

### Screen 860 Dept. Table Maintenance You can also search for a department code – by first letter in the department name.

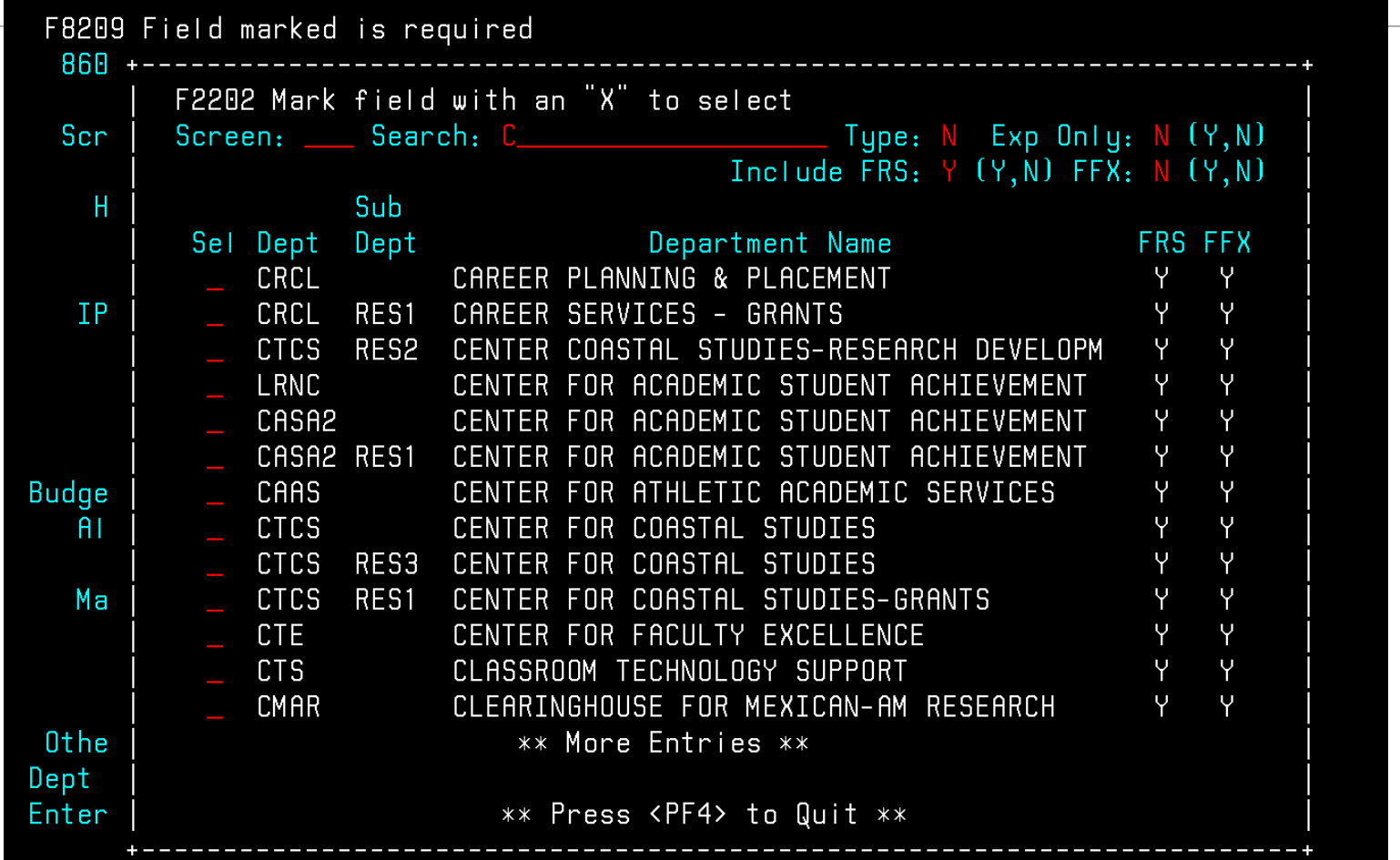

### Screen 860 Dept. Table Maintenance

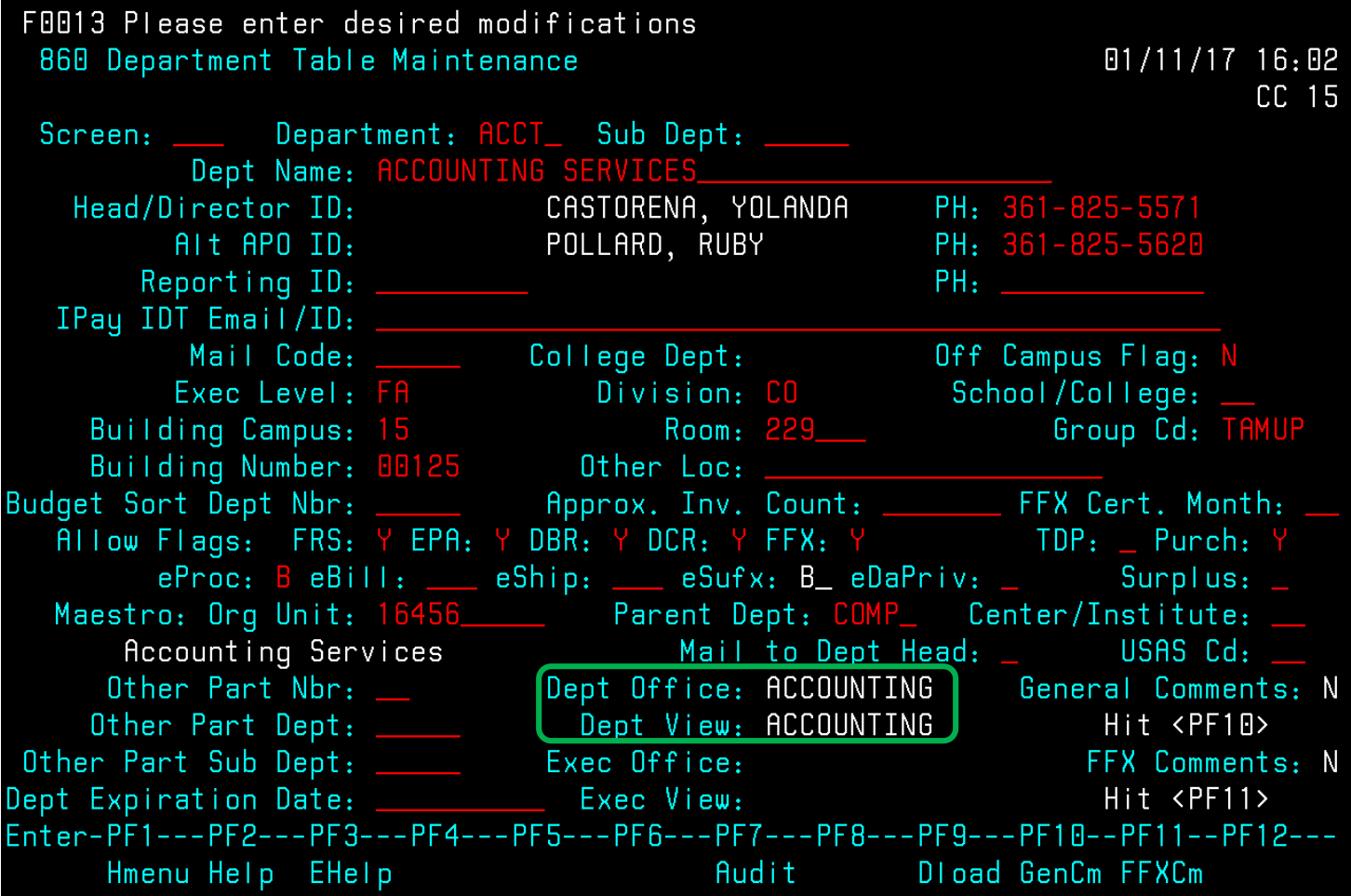

The Office and View are used to populate screen 921.

## Famis Tool Options: Reset Settings in Famis to copy and paste

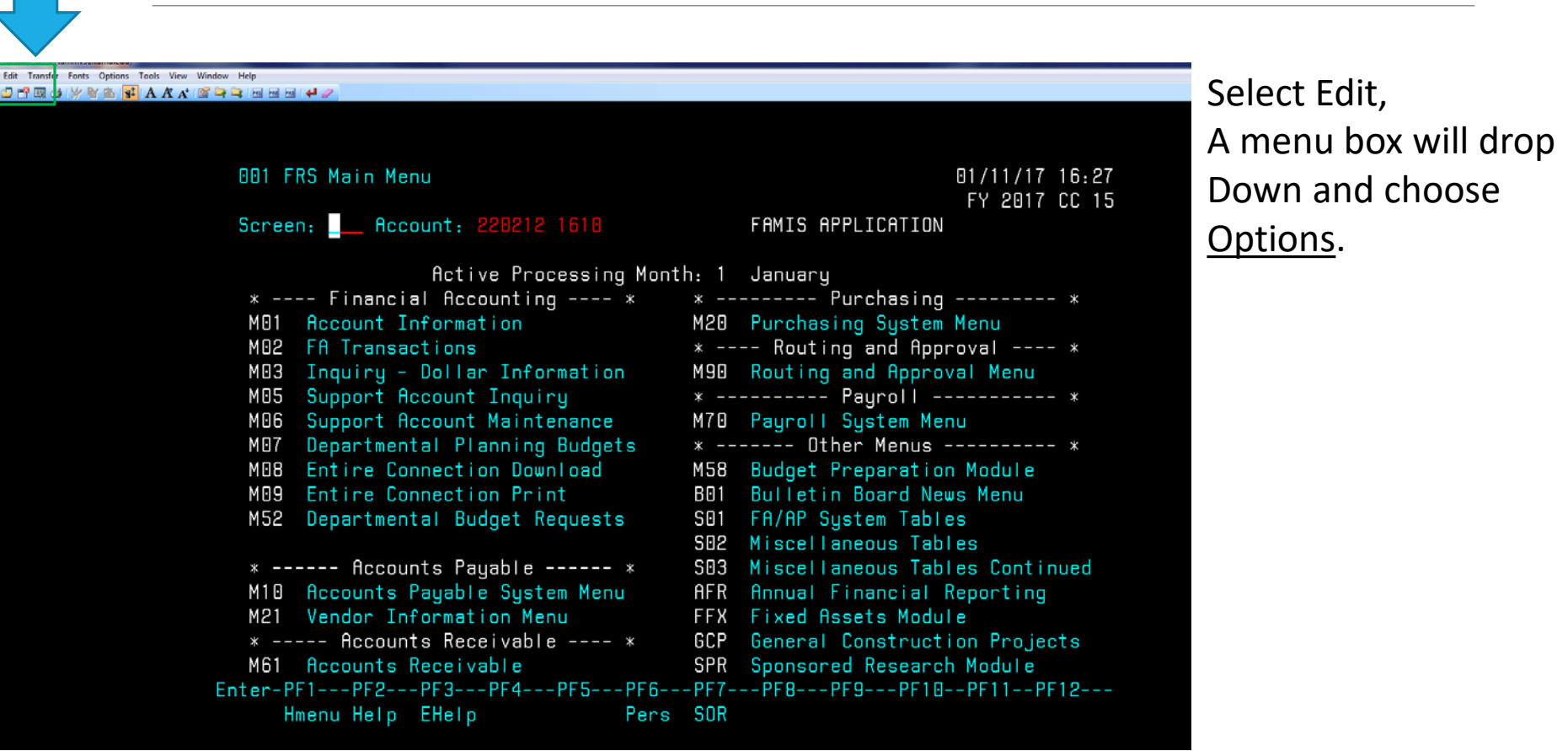

### The Options box will open,

Check the box "Auto Copy Selected Text", then "OK" to save..

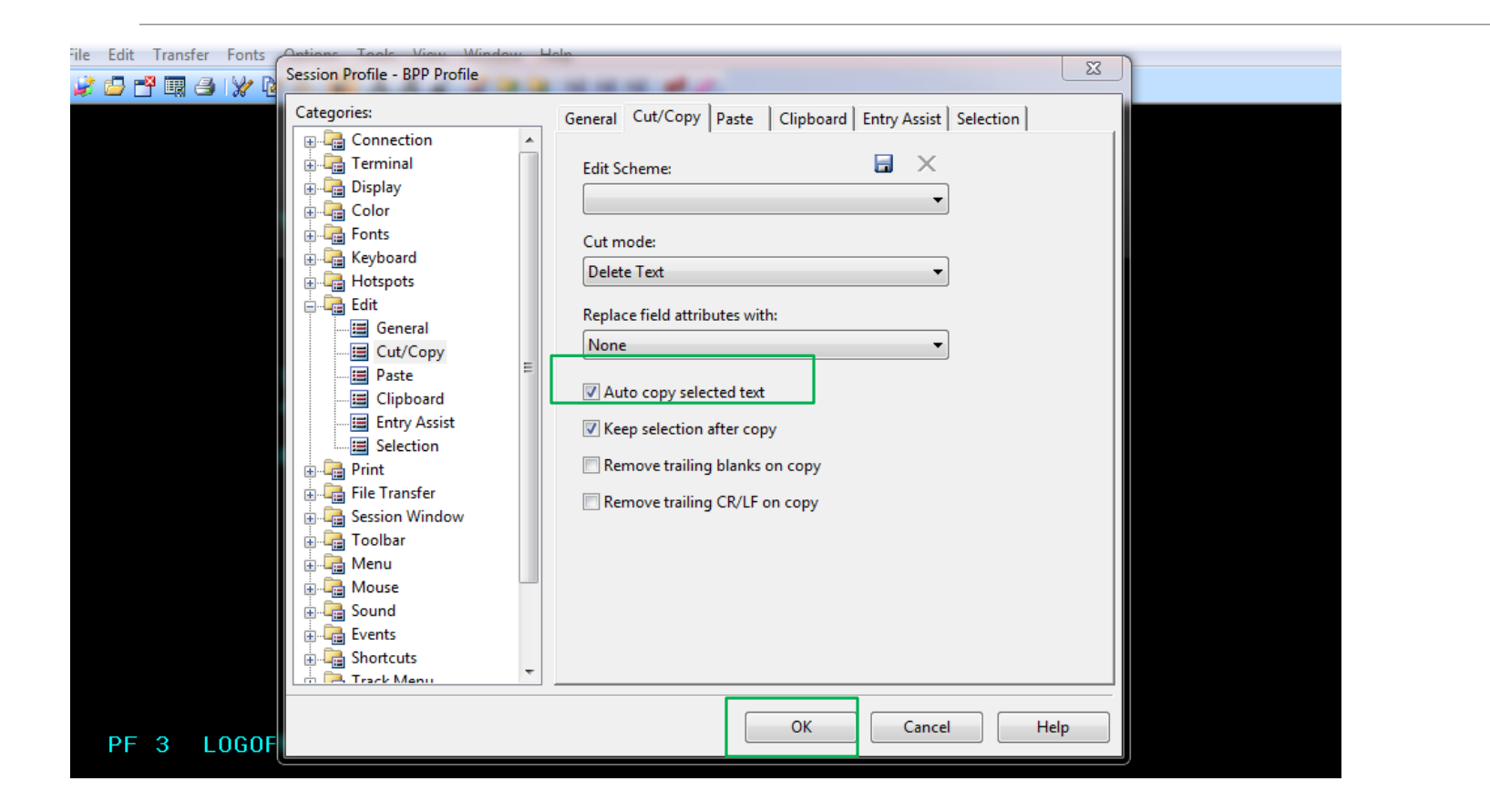

Select File on Menu line. A drop down menu will appear and select "Save Session Profile". A Save As Box will appear, do not change anything, just "Save". It will say that it already exists and do you want to replace it? Select Yes.

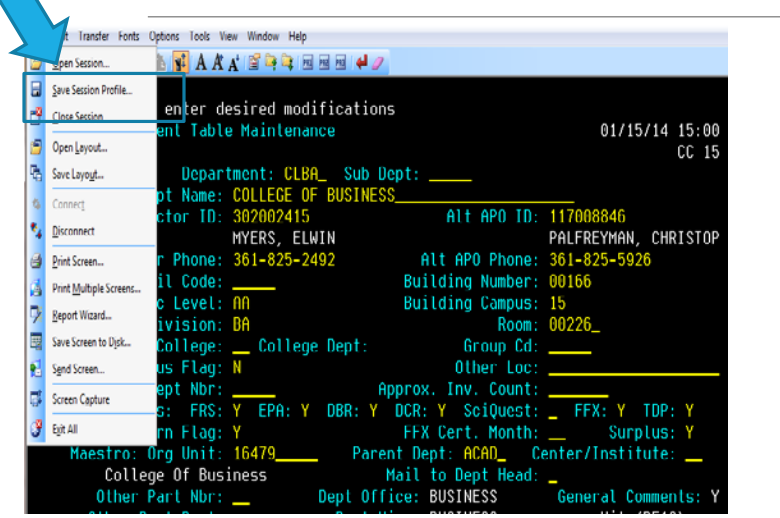

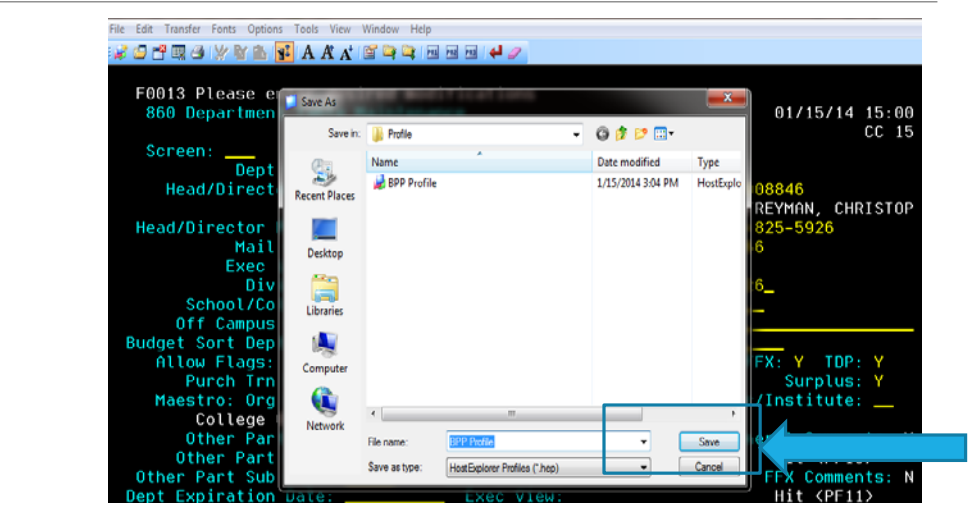

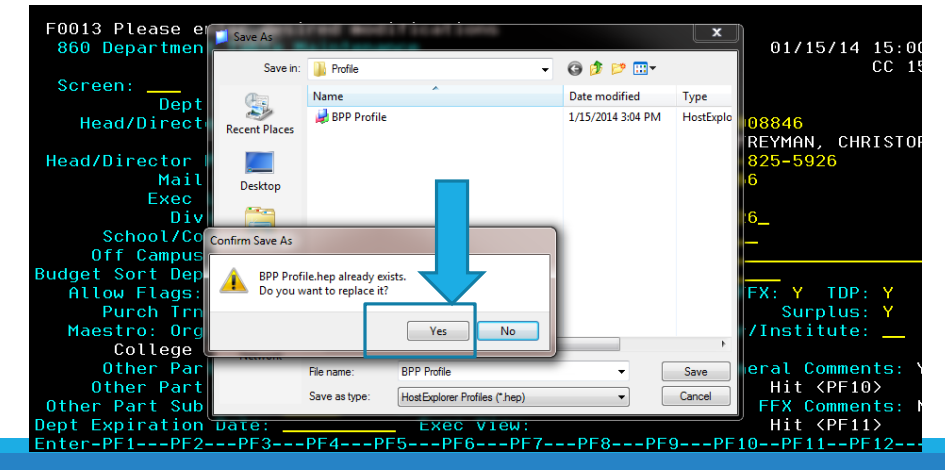

#### Be sure to select "Yes" to replace.

### Screen 921Dept Paths Create/Modify

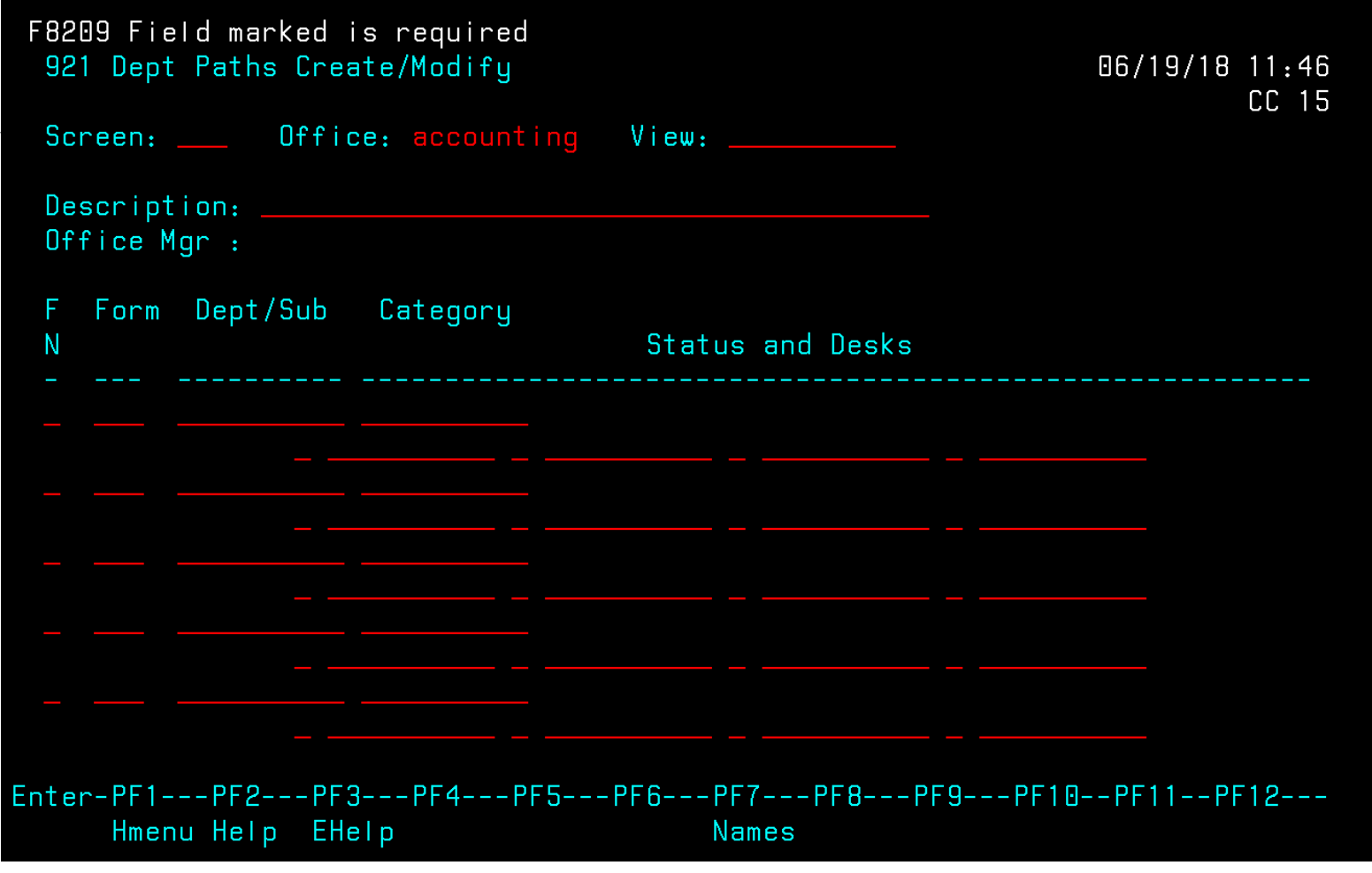

The Office name and View name usually are the same so hit enter. Even if names are not the same hit enter.

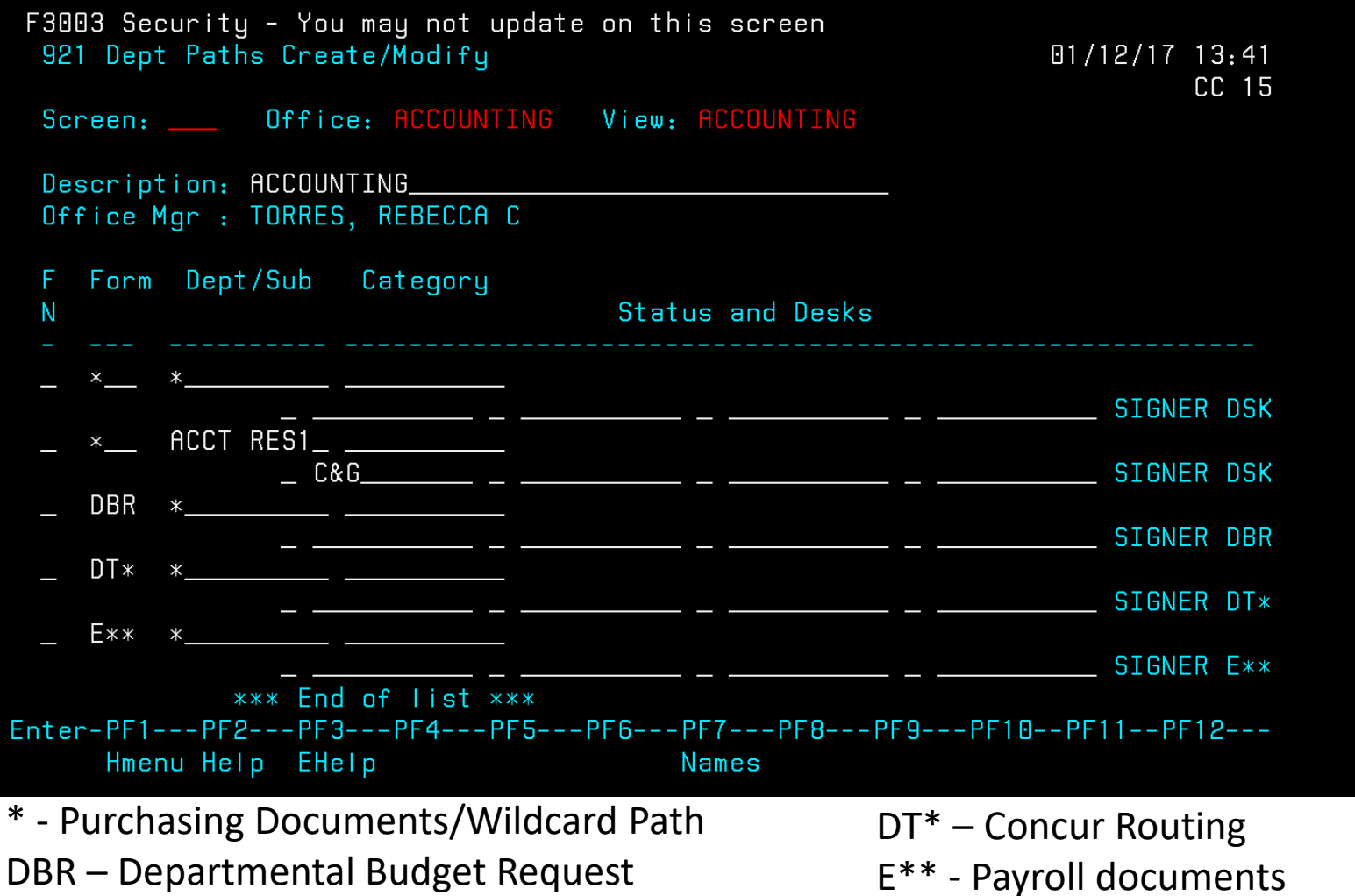

DCR – Departmental Correction Request

#### Forms on screen 921

Each line on screen 921 is a path for a form with up to 4 stops allowed before going to the final signer. By placing your cursor on the line under forms and pressing F2, a list will pop up to show all forms. Not all forms will be utilized by your department. If you have questions about the use of other forms, please contact Famis Security at Famis.Security@tamucc.edu.

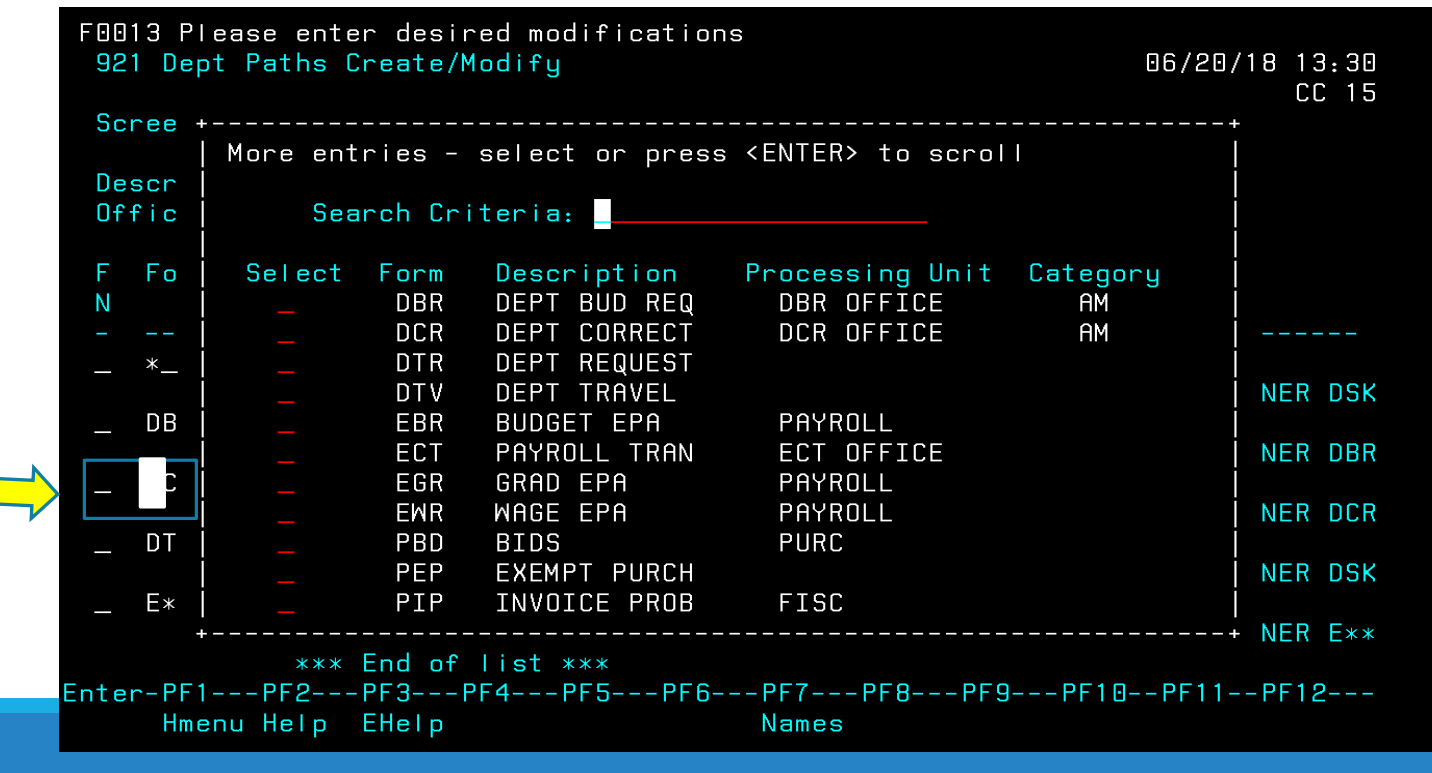

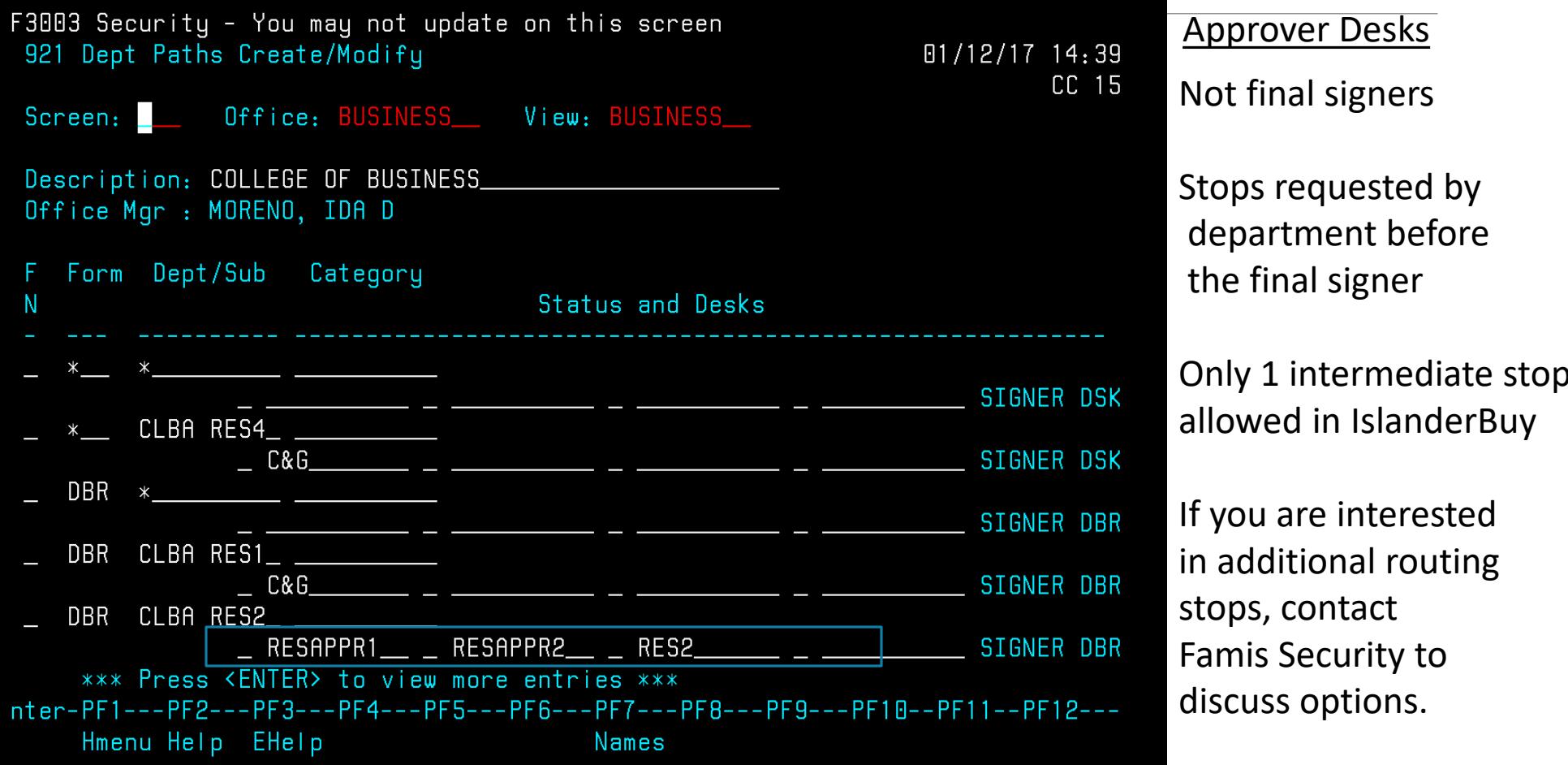

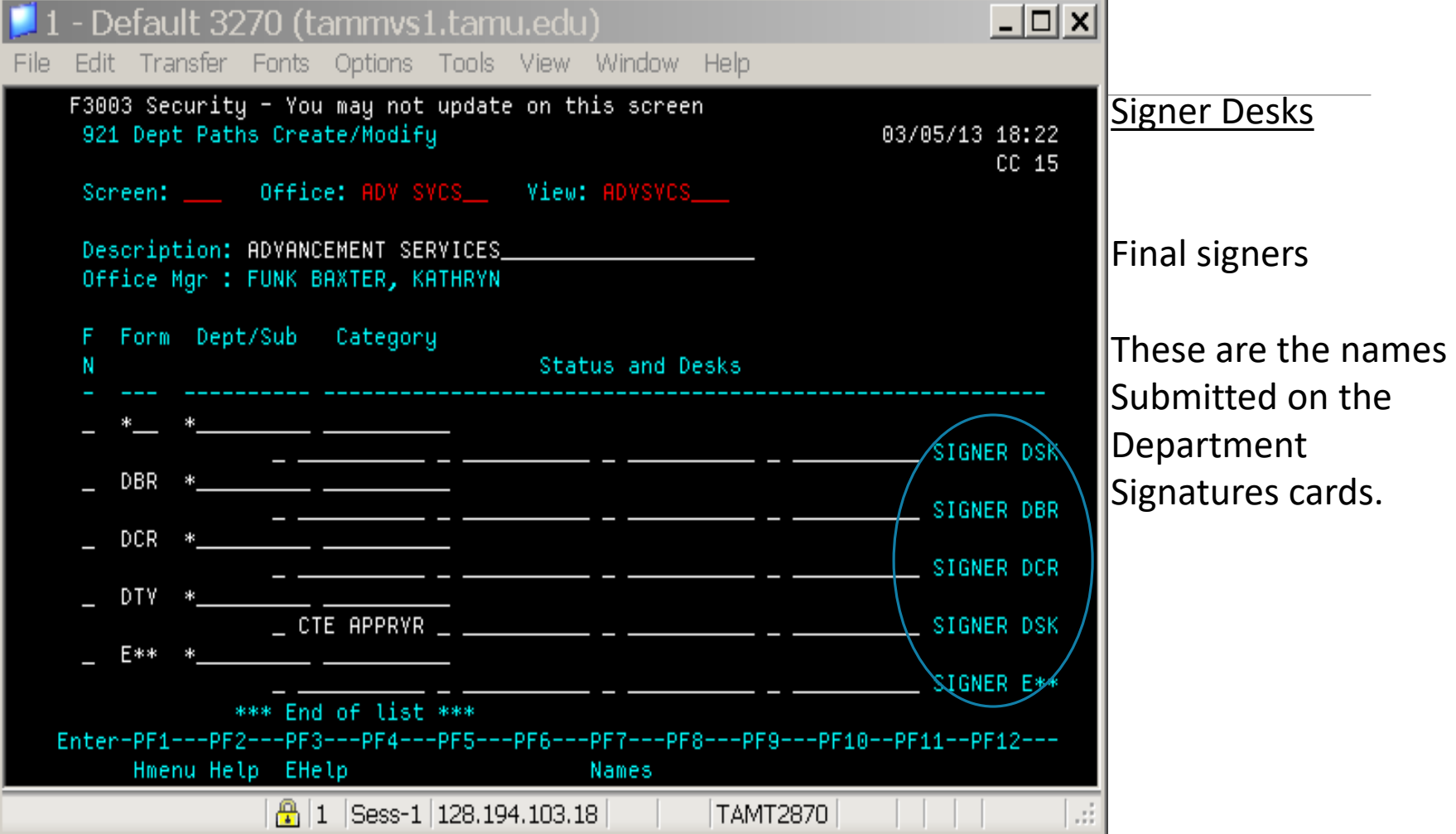

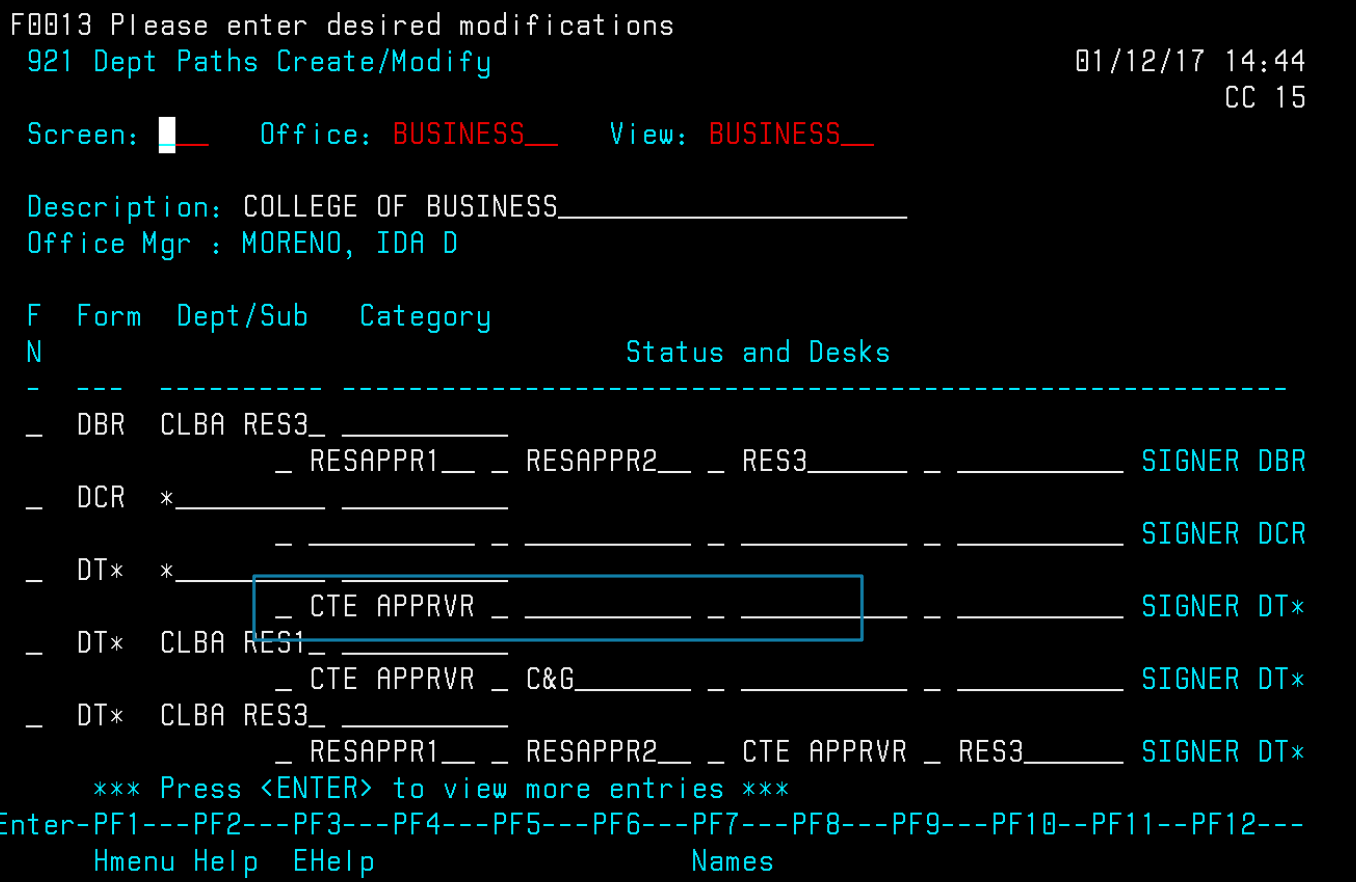

To view name on desk(s)

Place cursor anywhere on "CTE APPRVR" or "SIGNER DESK" and press F7 function key. Can only do one desk at a time.

### Screen 921 - Approver Desk

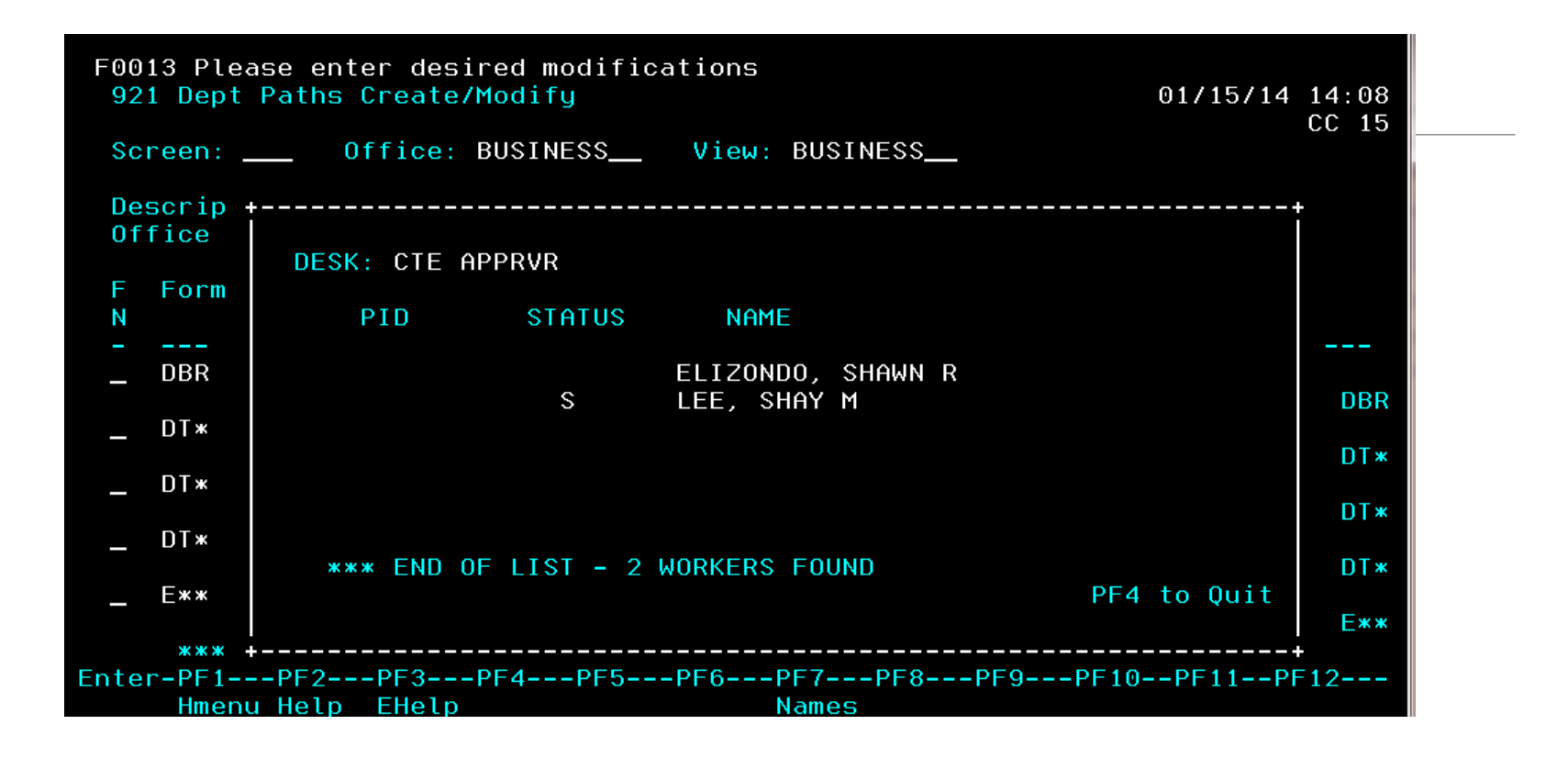

Minimum of 2 names on a desk:  $P \& S$  – in case primary approver is not able to approve document the Sub can approve or in case one person leaves the University suddenly the other person can go in and approve. Document can continue on path to signer. To exit press F4 function key.

### Screen 921 Signer Desk

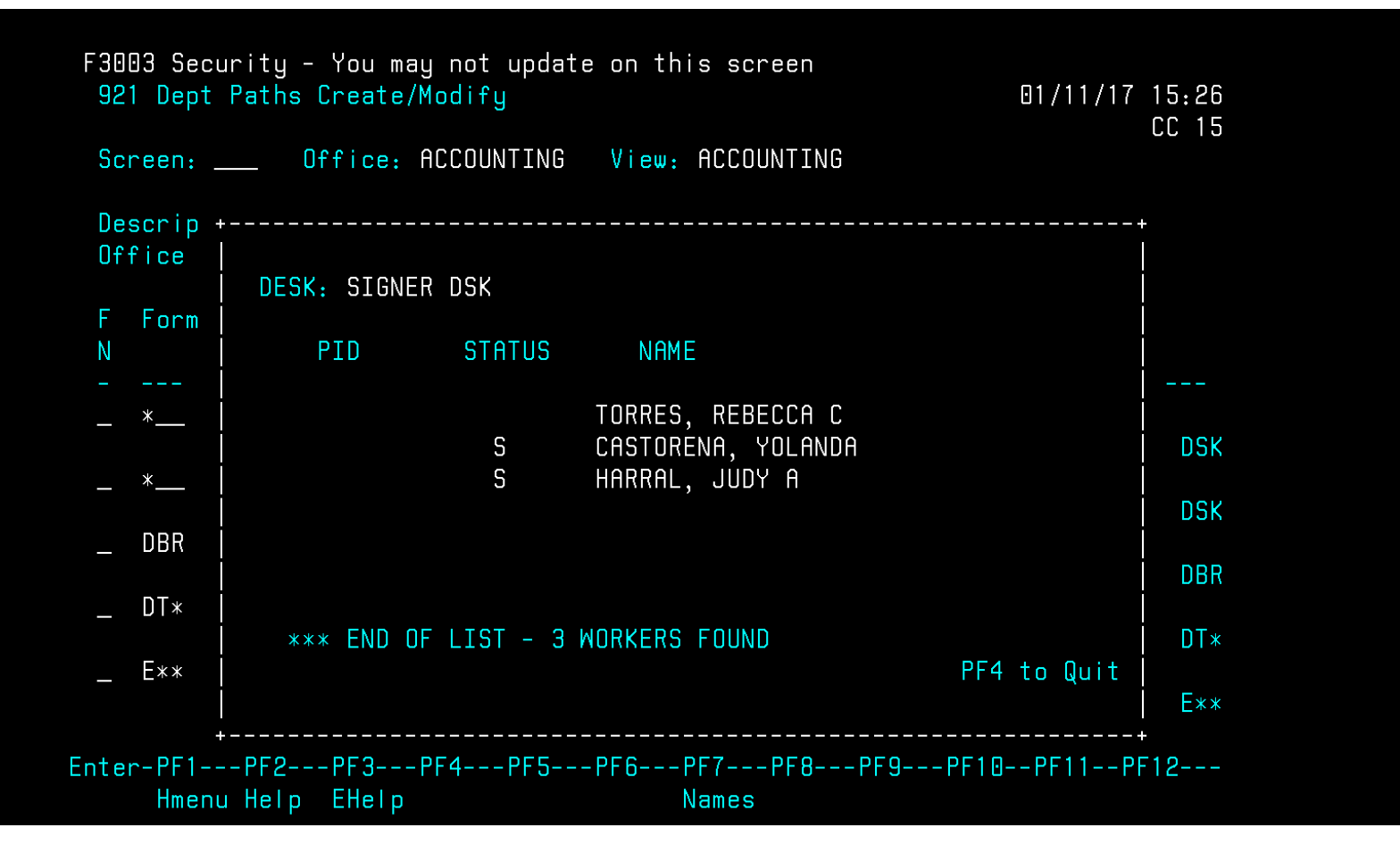

Can view the same way as you view an approver desk – by hitting F7. Minimum of 2 signers. Press F4 function key to exit.

# Canopy Routing

#### Under the Routing tab, check on a documents status in your outbox.

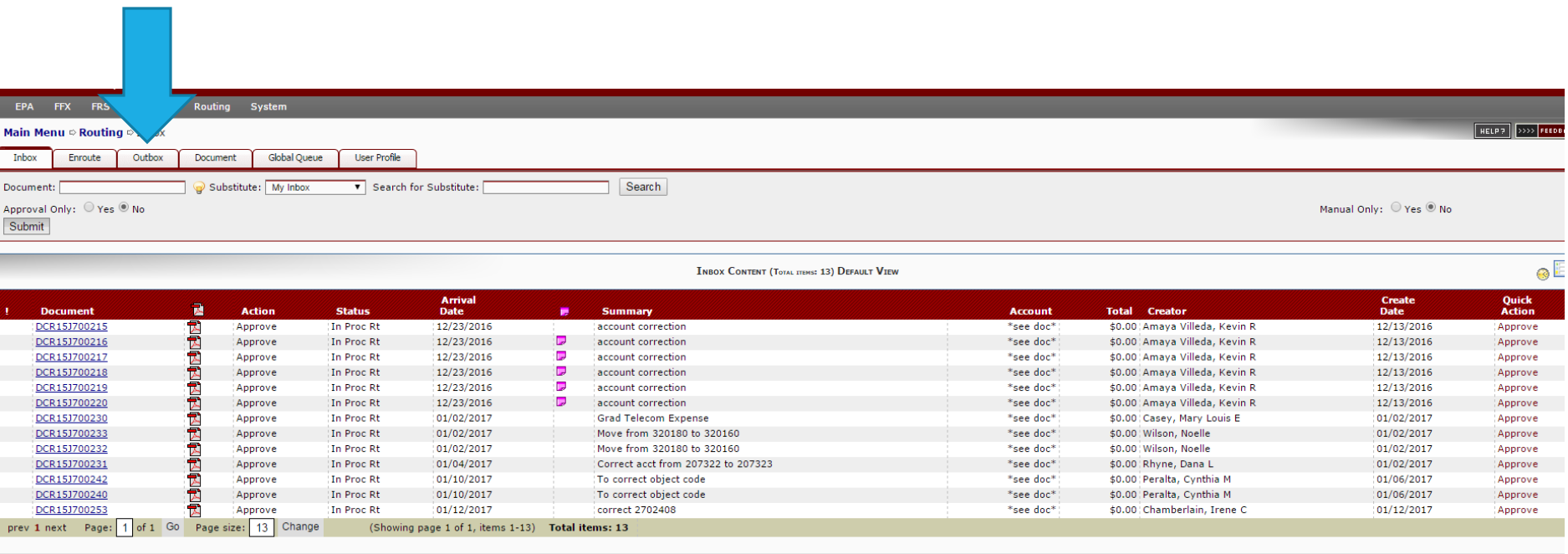

### Canopy Routing Status

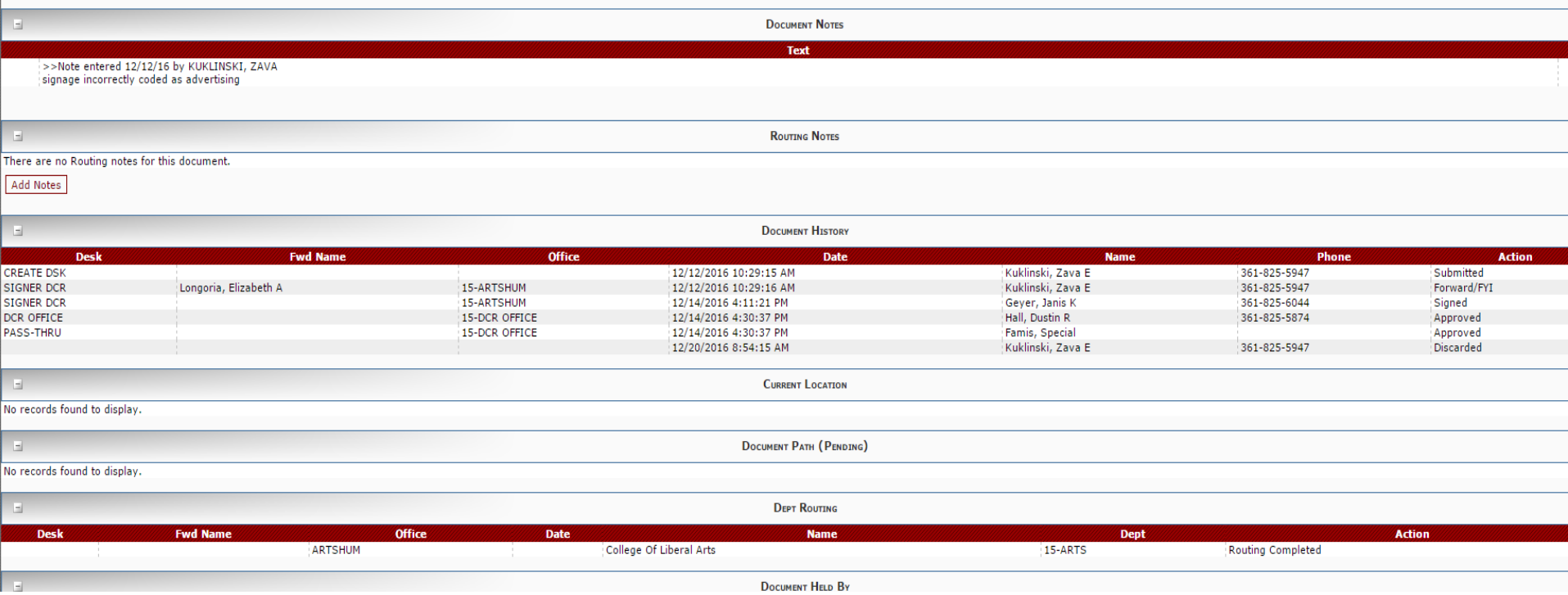

After clicking on the document, scroll down to see the entire routing history and status of the document.

### Frequent Routing Issues

- Signature Card Changes If you know of changes to departmental routing in advance, begin the process of filling out the new form and getting the required signatures to avoid delays in changing the routing. Once you need the changes to take effect, send the completed form to Accounting Services.
- Signature Card Department Heads must be in a departments routing.
- Completing Signature Cards Leaving fields blank on the signature card will slow the process of making the changes to the departments routing.

### IslanderBuy Routing – Our new procurement application

Department Allocator – Represents Requisition Creators (those who create Reqs in FAMIS). The user ensures the correct account number & object code are set for the document prior to its routing path.

Intermediate Approver – For departments with routing stops prior to the final signer, this path will be set up. NOTE  $-$  Only 1 routing box is available for the intermediate approver, so if you currently have more than 1 intermediate approver boxes in your FAMIS routing, you will need to coordinate with FAMIS Security to select the users for this role.

Final Approver – This is set by your department signature card. Updates to the final signer in IslanderBuy will require an updated department signature card.

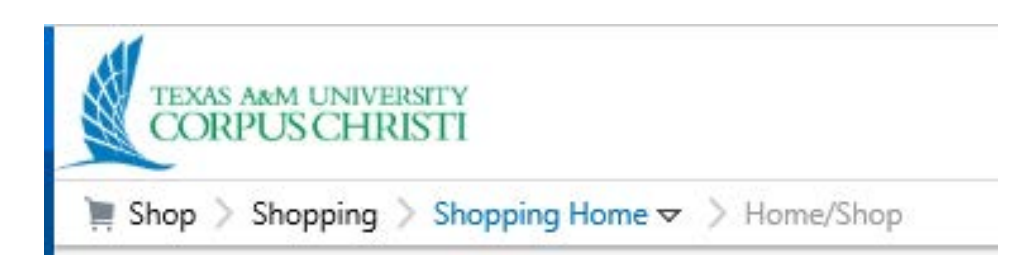

# Review of Available Resources

Website<http://comptroller.tamucc.edu/accounting/>

Email - All forms – [Famis.Security@tamucc.edu](mailto:Famis.Security@tamucc.edu)

#### Online Forms-

- Department Signature Cards [http://comptroller.tamucc.edu/accounting/online\\_forms.html](http://comptroller.tamucc.edu/accounting/online_forms.html)
- Concur Signature Card [–](http://adminservices.tamucc.edu/procurement_disbursements/travel/Concur%20Information.html) (eTravel Expense Report Authorization Form) –
- <http://comptroller.tamucc.edu/accounting/assets/CONCUR%20ROUTING%20APPROVAL%20FORM.pdf>
- Concur Signature Card (Pcard)
- <http://comptroller.tamucc.edu/accounting/assets/PCARD%20CONCUR%20ROUTING%20FORM.PDF>
- Transfer of Departmental Property Form –
- <http://contracts.tamucc.edu/assets/TDP%20APPROVAL%20AUTHORIZATION%20FORM1.pdf>

# Questions?

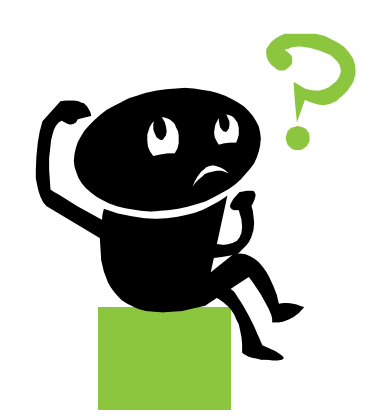